# Configurazione dei valori timer SIP (Session Initiation Protocol) su SPA800 Ī

## Obiettivo

Il protocollo SIP (Session Initiation Protocol) viene utilizzato per controllare le sessioni voce e video su una rete IP. Il SIP controlla aspetti come le videoconferenze, il voice over IP e la messaggistica istantanea. Viene utilizzato nelle sessioni di comunicazione per dispositivi quali video e chiamate vocali. La configurazione dei timer SIP consente di migliorare l'interoperabilità e le prestazioni dei dispositivi nell'ambiente di rete. In questo documento viene spiegato come configurare i valori del timer SIP su un SPA800.

## Dispositivo applicabile

·SPA8000

#### Versione del software

 $•6.1.12$ 

## Valori timer SIP

Passaggio 1. Accedere all'utility di configurazione Web come amministratore e scegliere Avanzate > Voce > SIP. Viene visualizzata la pagina SIP:

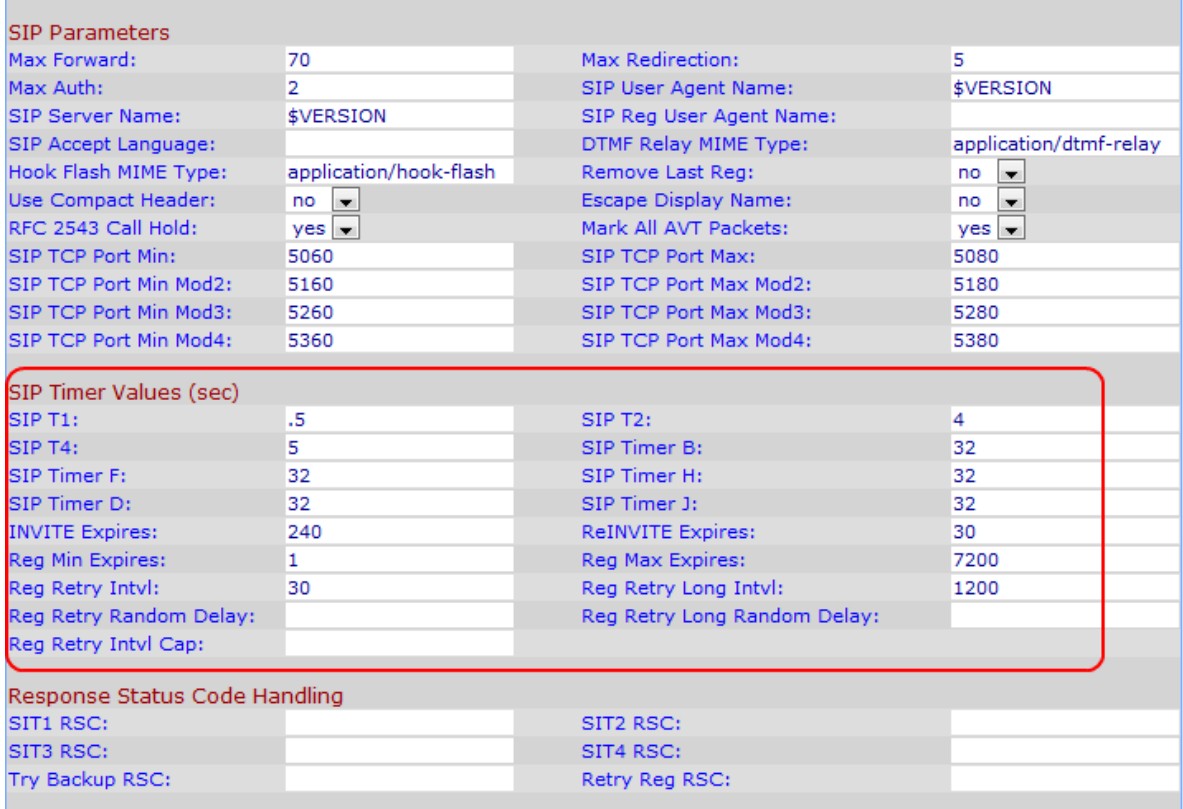

Passaggio 2. Nel campo SIP T1, immettere il valore massimo prima che il dispositivo ritrasmetta per stimare il tempo di andata e ritorno (RTT) tra il client e il server. L'intervallo è compreso tra 0 e 64 secondi. Il valore predefinito è 0,5 secondi.

Passaggio 3. Nel campo SIP T2, inserire l'intervallo massimo di ritrasmissione per le richieste non INVITE e le risposte INVITE. Questo valore deve essere compreso tra 0 e 64 secondi. Il valore predefinito è 4 secondi.

Passaggio 4. Nel campo SIP T4, immettere la durata massima di permanenza di un messaggio nella rete. Questo valore va da 0 a 64 secondi. Il valore predefinito è 5 secondi.

Passaggio 5. Nel campo Timer SIP B, immettere il timer di timeout della transazione INVITE. Questo valore va da 0 a 64 secondi. Il valore predefinito è 32 secondi.

Passaggio 6. Nel campo SIP Timer F, immettere il timer di timeout della transazione non INVITE. Questo valore va da 0 a 64 secondi. Il valore predefinito è 32 secondi.

Passaggio 7. Nel campo SIP Timer H, immettere il tempo di attesa per il timer di ricezione ACK. Questo valore va da 0 a 64 secondi. Il valore predefinito è 32 secondi.

Passaggio 8. Nel campo SIP Timer D, immettere il tempo di attesa ACK. Questo valore va da 0 a 64 secondi. Il valore predefinito è 32 secondi.

Passaggio 9. Nel campo Timer SIP J, inserire il tempo di attesa per le ritrasmissioni di richieste non INVITE. Questo valore è compreso tra 0 e 64. Il valore predefinito è 32 secondi.

Passaggio 10. Nel campo Scadenza INVITE immettere il tempo impiegato da INVITE per richiedere il valore dell'intestazione Scadenza. Se si immette 0 in questo campo, l'intestazione di scadenza non viene inclusa nella richiesta. Il valore predefinito è 240.

Passaggio 11. Nel campo Scadenza di ReINVITE immettere il tempo impiegato da ReINVITE per richiedere il valore dell'intestazione Scadenza. Se si immette 0 in questo campo, l'intestazione di scadenza non viene inclusa nella richiesta. Il valore predefinito è 240.

Passaggio 12. Nel campo Scadenza minima registrazione, immettere la scadenza minima della registrazione. Il campo dell'intestazione Min-Expires indica l'intervallo di aggiornamento minimo supportato per l'intestazione del contatto o il campo dell'intestazione Expires memorizzato da un programma di registrazione. Il valore predefinito è 1 secondo.

Passaggio 13. Nel campo Scadenza massima registrazione, immettere la scadenza massima della registrazione. Il campo dell'intestazione Max-Expires indica l'intervallo di aggiornamento massimo supportato per l'intestazione Contatto o il campo dell'intestazione Scadenza archiviato da un programma di registrazione. Il valore predefinito è 7200 secondi.

Passaggio 14. Nel campo Intervallo tentativi registrazione, immettere l'intervallo di attesa (in secondi) prima che l'adattatore ritenti la registrazione dopo l'ultimo errore di registrazione. Il valore predefinito è 30 secondi.

Passaggio 15. Nel campo Intervallo tentativi ripetizione lunghi immettere un valore molto più grande di Intervallo tentativi registrazione. Se la registrazione non riesce perché il codice di risposta SIP non corrisponde, il dispositivo attenderà un determinato periodo di tempo prima di riprovare. Il valore predefinito è 1200 secondi.

Passaggio 16. Nel campo Ritardo casuale nuovi tentativi reg., immettere l'intervallo di ritardo (in secondi) da cui viene scelto casualmente un numero da aggiungere a Registra intervallo

tra nuovi tentativi quando si riprova a registrare dopo un errore. Il valore predefinito è 0, il che significa che questa funzione è disabilitata.

Passaggio 17. Nel campo Ritenta ritardo casuale lungo reg. immettere l'intervallo di ritardo (in secondi) da cui viene scelto casualmente un numero da aggiungere a Registra Intervallo tentativi lungo quando si ritenta REGISTER dopo un errore. Il valore predefinito è 0, il che significa che questa funzione è disabilitata.

Passaggio 18. Nel campo Limite intero tentativi registrazione, immettere 0 a meno che non si desideri abilitare il Limite intervallo tentativi registrazione, che aggiunge il valore immesso al ritardo casuale tentativi registrazione.

Passaggio 19. Fare clic su Sottometti tutte le modifiche per salvare la configurazione.